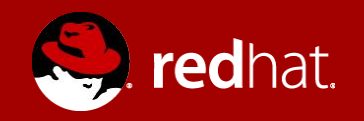

#### **GÉRER WINDOWS AVEC ANSIBLE**

Michael Lessard Architecte de Solutions sénior **B** michaellessard

Février 2018

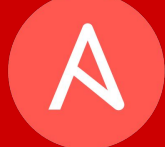

#### Agenda

- Qu'est ce qu'Ansible fait pour Windows ?
- Historique
- Comment Ansible travaille avec Windows
- Modules windows disponibles
- Méthodes d'authentification
- Prérequis
- Validation
- $\bullet$  Exemples de playbook

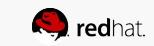

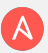

#### Qu'est ce que Ansible fait pour Windows ?

Avec le support Windows natif d'Ansible, vous pouvez :

- Récupérer les faits des machines Windows
- Installer et désinstaller des MSIs
- Activer et désactiver les fonctionnalités Windows
- Démarrer, arrêter, et gérer des services Windows
- Créer et gérer des usagers et des groups locaux ou AD
- Gérer des paquetages Windows via [Chocolatey package manager](https://chocolatey.org/)
- Gérer et installer des mises à jour Windows
- Récupérer des fichiers d'un site distant
- Pousser et exécuter vos scripts PowerShell

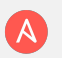

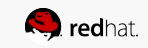

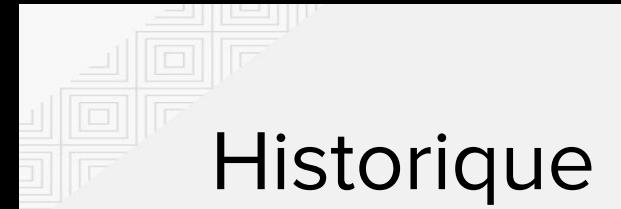

- Modules Ansible pour Windows
	- $O<sub>o</sub>$  V 1.8 : 10
	- $O<sub>o</sub>$  V 1.9 : 14
	- $O<sub>o</sub>$  V 2.0 : 30
	- $O<sub>o</sub>$  V 2.1 : 37
	- $O<sub>o</sub>$  V 2.2 : 42
	- $O$  V 2.3 : 54
	- $O<sub>o</sub>$  V 2.4 : 74
	- $\circ$  V 2.5 (beta) :  $^{\circ}80$

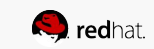

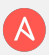

#### Comment Ansible travaille avec Windows ?

Les modules Ansible pour Windows sont écrits en powershell et exécuter au travers winrm (Windows Remote Management)

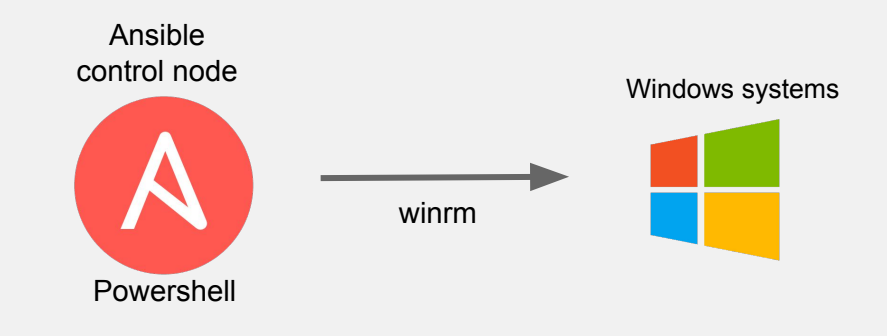

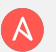

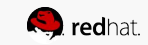

#### MODULES WINDOWS

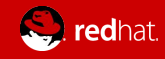

win\_acl - Set file/directory/registry permissions for a system user or group win\_acl\_inheritance - Change ACL inheritance win\_chocolatey - Manage packages using chocolatey win\_command - Executes a command on a remote Windows node win copy - Copies files to remote locations on windows hosts win\_defrag - Consolidate fragmented files on local volumes. win\_disk\_image - Manage ISO/VHD/VHDX mounts on Windows hosts win\_dns\_client - Configures DNS lookup on Windows hosts win\_domain - Ensures the existence of a Windows domain. win\_domain\_controller - Manage domain controller/member server state for a Windows host win\_domain\_group - creates, modifies or removes domain groups win\_domain\_membership - Manage domain/workgroup membership for a Windows host win\_domain\_user - Manages Windows Active Directory user accounts win\_dotnet\_ngen - Runs ngen to recompile DLLs after .NET updates win\_dsc - Invokes a PowerShell DSC configuration win\_environment - Modifies environment variables on windows hosts. win\_eventlog - Manage Windows event logs win\_eventlog\_entry - Write entries to Windows event logs win\_feature - Installs and uninstalls Windows Features on Windows Server win\_file - Creates, touches or removes files or directories. win\_file\_version - Get DLL or EXE file build version win\_find - return a list of files based on specific criteria win\_firewall - Enable or disable the Windows Firewall win\_firewall\_rule - Windows firewall automation win\_get\_url - Fetches a file from a given URL win\_group - Add and remove local groups win\_group\_membership - Manage Windows local group membership win\_hotfix - install and uninstalls Windows hotfixes win\_iis\_virtualdirectory - Configures a virtual directory in IIS. win\_iis\_webapplication - Cowin\_acl - Set file/directory/registry permissions for a system user or group win\_iis\_webapppool - configures an IIS Web Application Pool win\_iis\_webbinding - Configures a IIS Web site. win\_iis\_website - Configures a IIS Web site. win\_lineinfile - Ensure a particular line is in a file, or replace an existing line using a back-referenced regular expression. win\_mapped\_drive - maps a network drive for a user win\_msg - Sends a message to logged in users on Windows hosts.

win\_msi \*\*(D)\*\* - Installs and uninstalls Windows MSI files win\_nssm - NSSM - the Non-Sucking Service Manager win\_owner - Set owner win\_package - Installs/uninstalls an installable package win\_pagefile - Query or change pagefile configuration win\_path - Manage Windows path environment variables win\_ping - A windows version of the classic ping module win\_power\_plan - Changes the power plan of a Windows system win\_psexec - Runs commands (remotely) as another (privileged) user win\_psmodule - Adds or removes a Powershell Module.win\_rabbitmq\_plugin win\_reboot - Reboot a windows machine win\_reg\_stat - returns information about a Windows registry key or property of a key win\_regedit - Add, change, or remove registry keys and values win\_region - Set the region and format settings win\_regmerge - Merges the contents of a registry file into the windows registry win\_robocopy - Synchronizes the contents of two directories using Robocopy win\_route - Add or remove a static route. win\_say - Text to speech module for Windows to speak messages and optionally play sounds win\_scheduled\_task - Manage scheduled tasks win\_security\_policy - changes local security policy settings win\_service - Manages Windows services win\_share - Manage Windows shares win\_shell - Execute shell commands on target hosts. win\_shortcut - Manage shortcuts on Windows win\_stat - returns information about a Windows file win\_tempfile - Creates temporary files and directories. win\_template - Templates a file out to a remote server. win\_timezone - Sets Windows machine timezone win\_toast - Sends Toast windows notification to logged in users on Windows 10 or later hosts win\_unzip - Unzips compressed files and archives on the Windows node win\_updates - Download and install Windows updates win\_uri - Interacts with webservices win\_user - Manages local Windows user accounts win\_user\_right - Manage Windows User Rights win\_wait\_for - Waits for a condition before continuing win\_wakeonlan - Send a magic Wake-on-LAN (WoL) broadcast packet win\_webpicmd - Installs packages using Web Platform Installer command-line

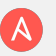

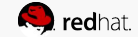

# À venir (Ansible 2.5)

- Améliorations avec become
- win\_updates: gestion multi-reboot, blacklist
- win\_certificate
- win\_xml
- win\_disk\_management
- Windows Nano server

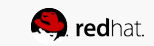

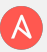

## MÉTHODES D'AUTHENTIFICATION

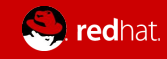

#### Méthodes d'authentification

[http://docs.ansible.com/ansible/latest/intro\\_windows.html#authentication-options](http://docs.ansible.com/ansible/latest/intro_windows.html#authentication-options)

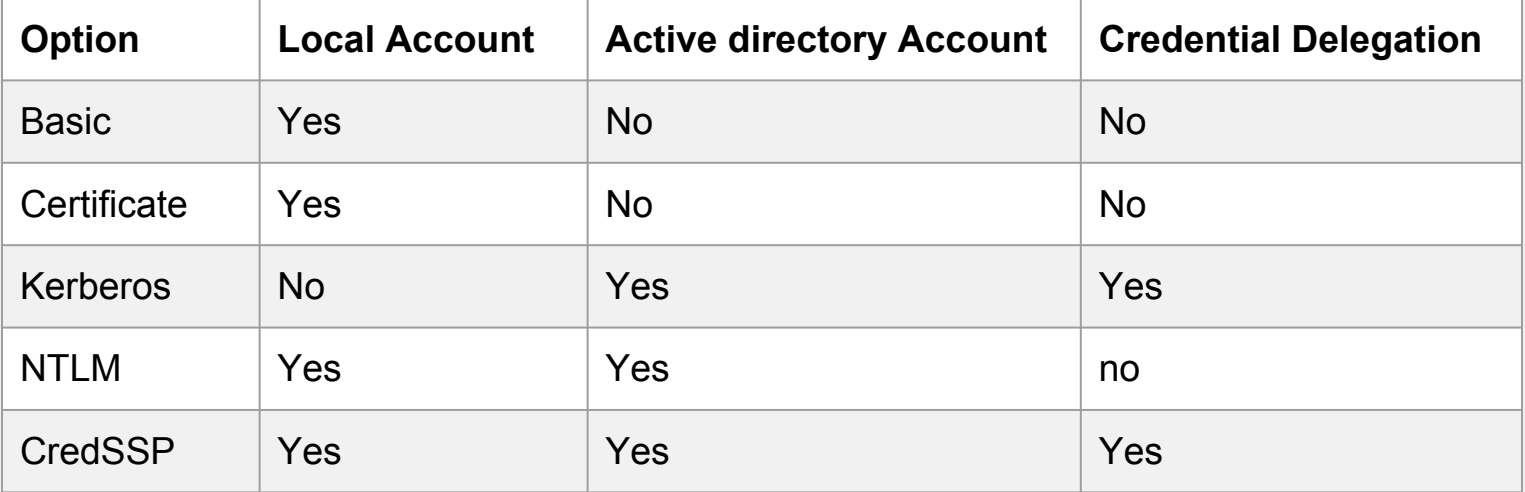

Autres options :

- OpenSSH pour Windows (<https://github.com/PowerShell/Win32-OpenSSH>)

- pywinrm secure sans certificat SSL (beta)

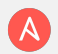

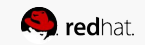

## PRÉREQUIS

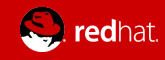

#### Prérequis LINUX (CREDSSP)

- Une machine Linux avec Ansible 2.4
	- Pour RHEL/Centos/Fedora : yum install python2-winrm python2-requests
	- Dans group\_vars/windows.yaml , ajoutez ce-ci :
		- ansible\_user: Administrator
		- ansible\_password: somepassword
		- ansible\_port: 5986
		- ansible\_connection: winrm
		- ansible\_winrm\_server\_cert\_validation: ignore
		- ansible\_winrm\_transport: credssp
	- Des modules python additionnels :
		- pip install "pyOpenSSL>=17.3.0" (il y a un bogue voir l'exemple complet)
		- pip install "pywinrm[credssp]"

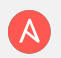

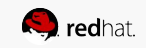

#### Prérequis WINDOWS (CREDSSP)

- Windows 7 sp1 ou Windows 2008 sp1 +
- Powershell 3 (mais 5 est requis pour certains modules) <https://github.com/jborean93/ansible-windows/blob/master/scripts/Upgrade-PowerShell.ps1>
- Configurer CredSSP
	- Exemple : Windows 2016
		- Télécharger le script suivant :

<https://github.com/ansible/ansible/blob/devel/examples/scripts/ConfigureRemotingForAnsible.ps1>

- Démarrer powershell (run as administrator)
	- .\ConfigureRemotingForAnsible.ps1 -CertValidityDays 3650 -EnableCredSSP

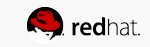

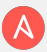

#### VALIDATION

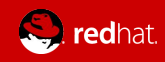

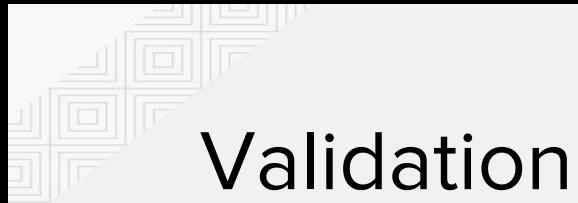

#### **PING** # ansible windows -i hosts -m win\_ping 34.229.11.47 | SUCCESS => { "changed": false, "failed": false, "ping": "pong" } **RÉCUPÉRER LES FAITS**  # ansible windows -i hosts -m setup

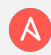

#### EXEMPLES DE PLAYBOOK

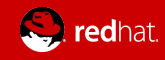

#### Installe Firefox avec Chocolatey

- name: Install Firefox using Chocolatey hosts: all

tasks:

---

- name: Install Firefox
	- win\_chocolatey:

name: firefox

state: present

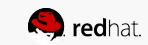

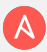

#### Mise à jour et redémarre si nécessaire

- name: Update hosts: all

tasks:

---

- name: update windows win\_updates: register: update result
- debug: var=update result

 - name : reboot if required win reboot: when: update result.reboot required

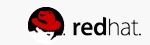

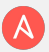

#### Créer un usager local

```
 ---
  - name: Create a user
     hosts: all
    tasks:
       - name: Ensure user bob is present
         win_user:
           name: bob
           password: B0bP4ssw0rd
           state: present
           groups:
             - Users
```
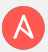

#### Become

```
 ---
  - name: Disable Zune Music and Zune Video appx
      win_shell: |
         Get-AppxPackage -name "Microsoft.ZuneMusic" | Remove-AppxPackage
         Get-AppxPackage -name "Microsoft.ZuneVideo" | Remove-AppxPackage
       become: yes
       become_user: Administrator
```
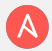

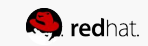

#### ipconfig

- --- - name: ipconfig hosts: windows tasks:
	- name: run ipconfig win\_command: ipconfig register: ipconfig
	- debug: var=ipconfig

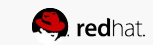

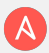

#### stat

- --- - name: Validate presence of win.ini hosts: windows tasks:
	- name: test stat module on file win stat: path="C:/Windows/win.ini" register: stat\_file
	- debug: var=stat file
	- name: check stat\_file result assert:

that:

- "stat file.stat.exists"
- "not stat file.stat.isdir"
- "stat file.stat.size > 0"
- "stat\_file.stat.md5"

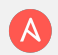

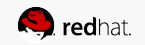

# D'autres exemples de playbook

#### **Dag Wieers**

https://github.com/crombeen/ansible

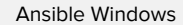

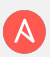

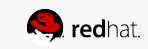

### DÉMONSTRATION : EXEMPLE COMPLET AVEC CREDSSP

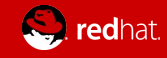

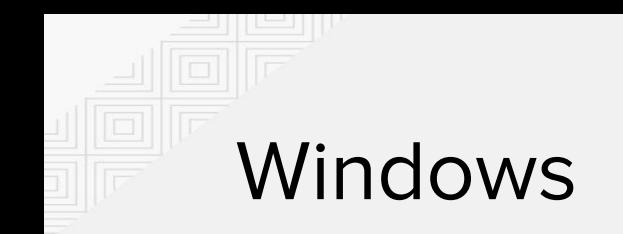

:: Exécute powershell comme un administrateur

c:\> Invoke-WebRequest -OutFile ansible.ps1

https://raw.githubusercontent.com/ansible/ansible/devel/examples/scripts/ConfigureRemotingForAnsi ble.ps1

c:\> .\ansible.ps1 -CertValidityDays 3650 -EnableCredSSP

Pour configurer plusieurs systèmes windows : win\_psexec

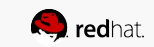

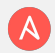

#### Linux (RHEL)

:: Installer et configurer Ansible et les requis

```
# subscription-manager repos --enable rhel-7-server-extras-rpms
# rpm -ivh https://dl.fedoraproject.org/pub/epel/epel-release-latest-7.noarch.rpm
# yum install ansible python2-winrm python2-requests python2-pip
# pip uninstall pyOpenSSL 
# rm -rf /usr/lib64/python2.7/site-packages/OpenSSL/
# pip install "pyOpenSSL>=17.3.0" 
# pip install "pywinrm[credssp]"
# mkdir ansible-windows ; cd ansible-windows
# mkdir group_vars ; cd group_vars
# vim windows.yaml 
ansible_user: Administrator 
Ansible_password: somepassword 
ansible_port: 5986
ansible_connection: winrm
ansible winrm server cert validation: ignore
ansible winrm transport: credssp
```
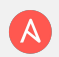

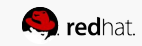

```
# cd .. ; vim inventory 
[windows]
54.86.171.5
# vim ansible.cfg 
[defaults]
warnings = False
gathering = smart
ansible_winrm_server_cert_validation = ignore
# ansible windows -i inventory -m win_ping
34.235.166.197 | SUCCESS => {
     "changed": false, 
     "failed": false, 
     "ping": "pong"
}
```
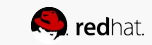

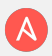

```
# vim install_firefox.yaml 
---
- name: Install Firefox using Chocolatey
hosts: all
tasks:
   - name: Install Firefox
   win chocolatey:
      name: firefox
       state: present
# ansible-playbook -i inventory install_firefox.yaml
PLAY [Install firefox using Chocolatey ] ******************************************************************************
TASK [Gathering Facts] ***********************************************************************************
ok: [34.235.166.197]
TASK [Install Firefox] *******************************************************************************************
  [WARNING]: Chocolatey was missing from this system, so it was installed during this task run.
changed: [34.235.166.197]
PLAY RECAP *******************************************************************************************************
                                                  unreachable=0 failed=0
```
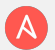

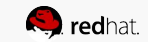

#### EXTRA

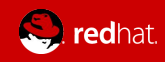

#### BASIC AUTH

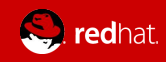

#### Prérequis LINUX (BASIC AUTH)

- Une machine Linux avec Ansible 2.4
	- Pour RHEL/Centos/Fedora: yum install python2-winrm python2-requests
	- Dans group\_vars/windows.yaml, ajoutez ce-ci :
		- ansible\_user: Administrator
		- ansible\_password: somepassword
		- ansible\_port: 5985
		- ansible\_connection: winrm
		- ansible\_winrm\_server\_cert\_validation: ignore

Note : Windows subsystem for Linux (WSL) peut être utilisé, mais est non supporté par Microsoft et Red Hat

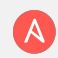

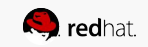

#### Prérequis WINDOWS (BASIC AUTH)

- Windows 7 sp1 ou Windows 2008 sp1 +
- Powershell 3 (mais 5 est requis pour certains modules) <https://github.com/jborean93/ansible-windows/blob/master/scripts/Upgrade-PowerShell.ps1>
- Configurer le mode d'authentification
	- Exemple : Windows 2016
		- Winrm est présent mais non configuré
			- winrm set winrm/config/service/auth @{Basic="true"}
			- winrm set winrm/config/service @{AllowUnencrypted="true"}
		- Ouvrir le port 5985 du pare-feu

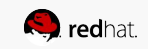

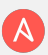